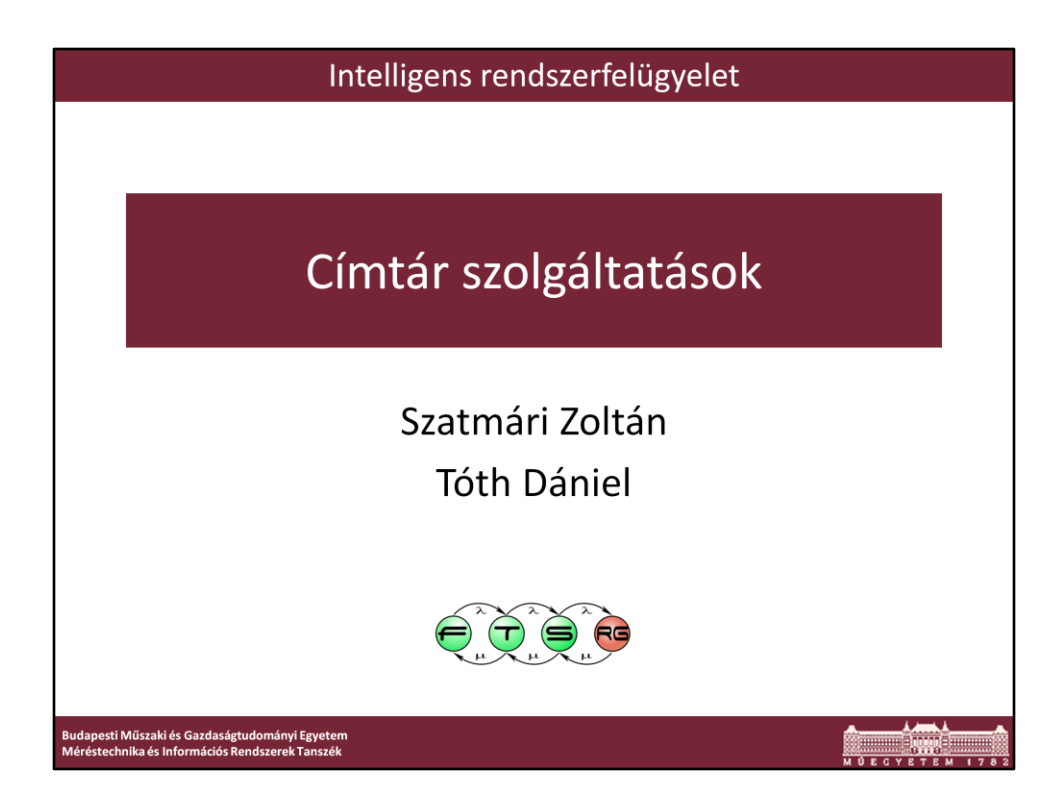

Utolsó módosítás: 2011. 03. 09. by Zee

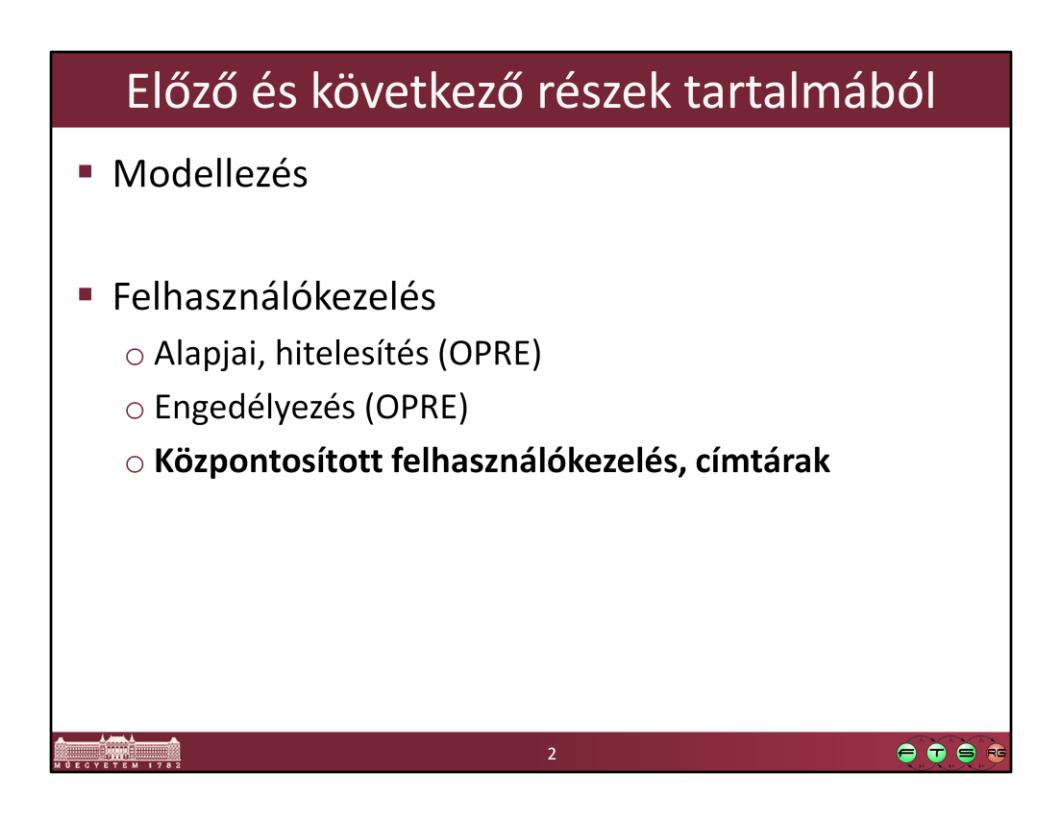

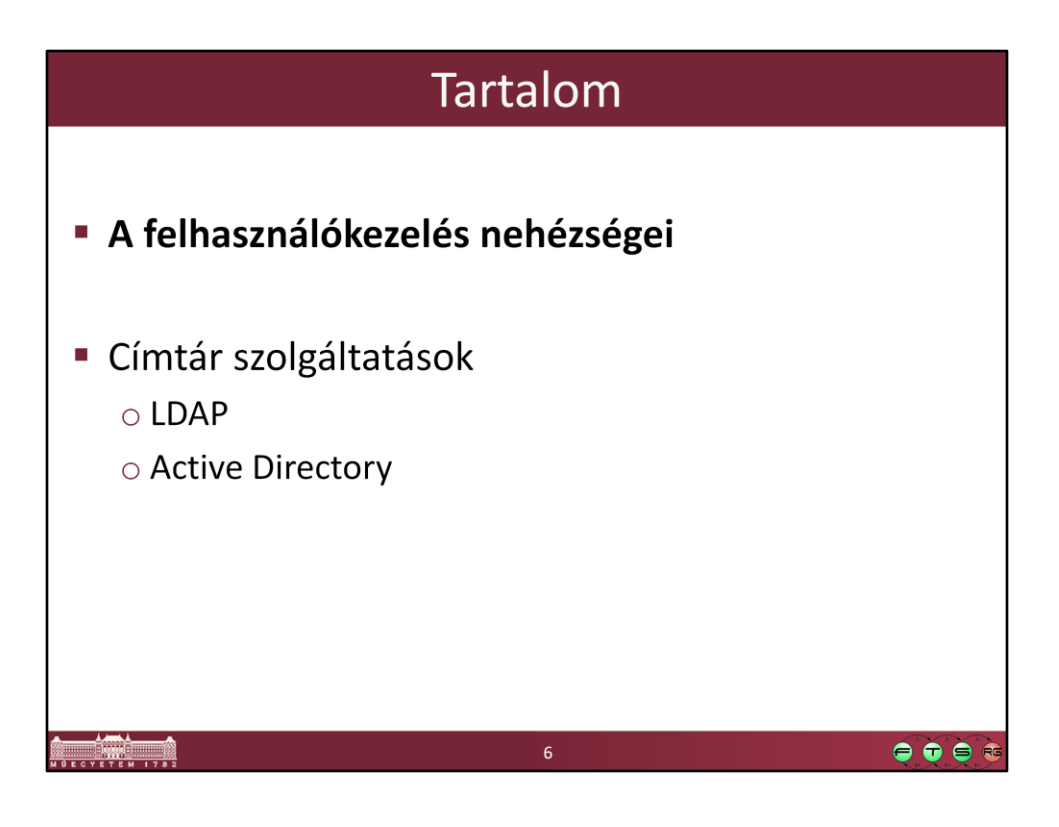

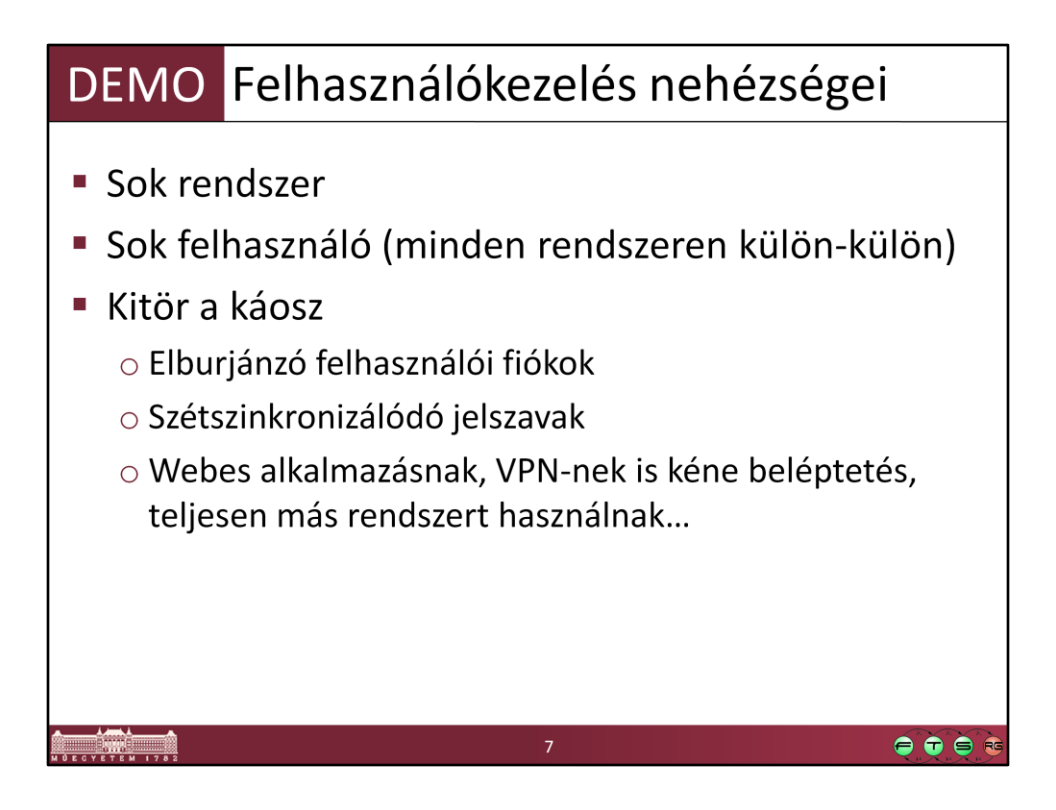

VPN, SSH, WP, Accounts, DNS

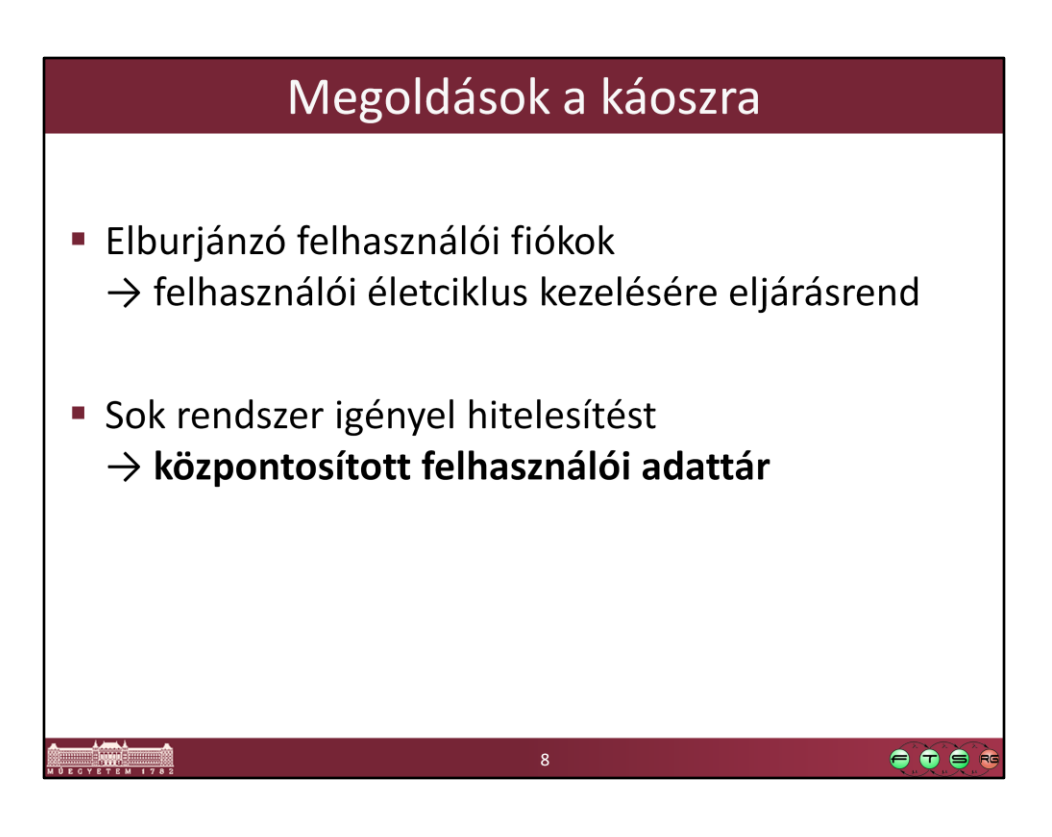

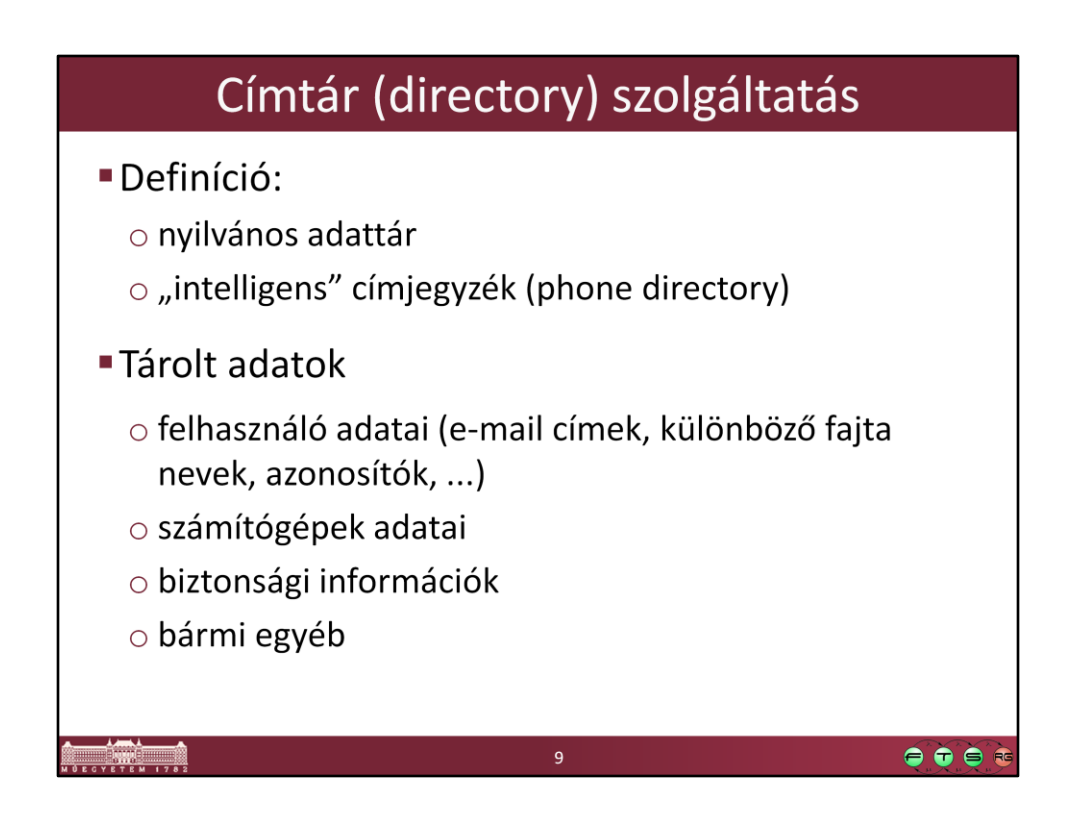

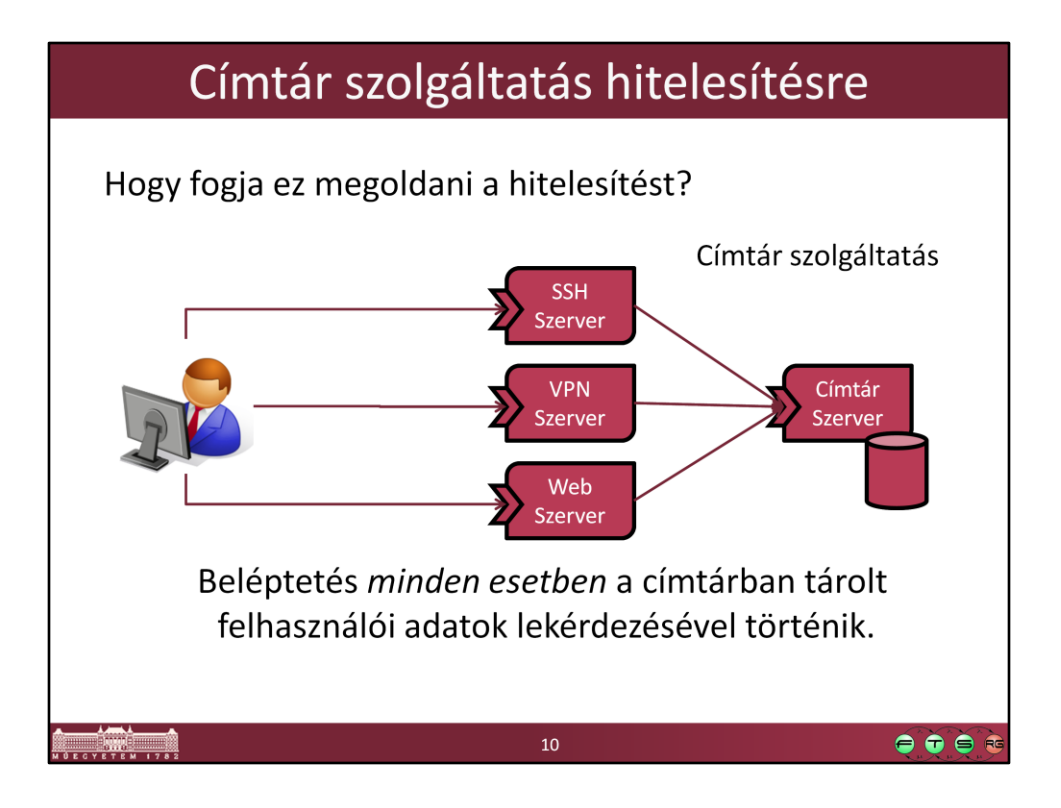

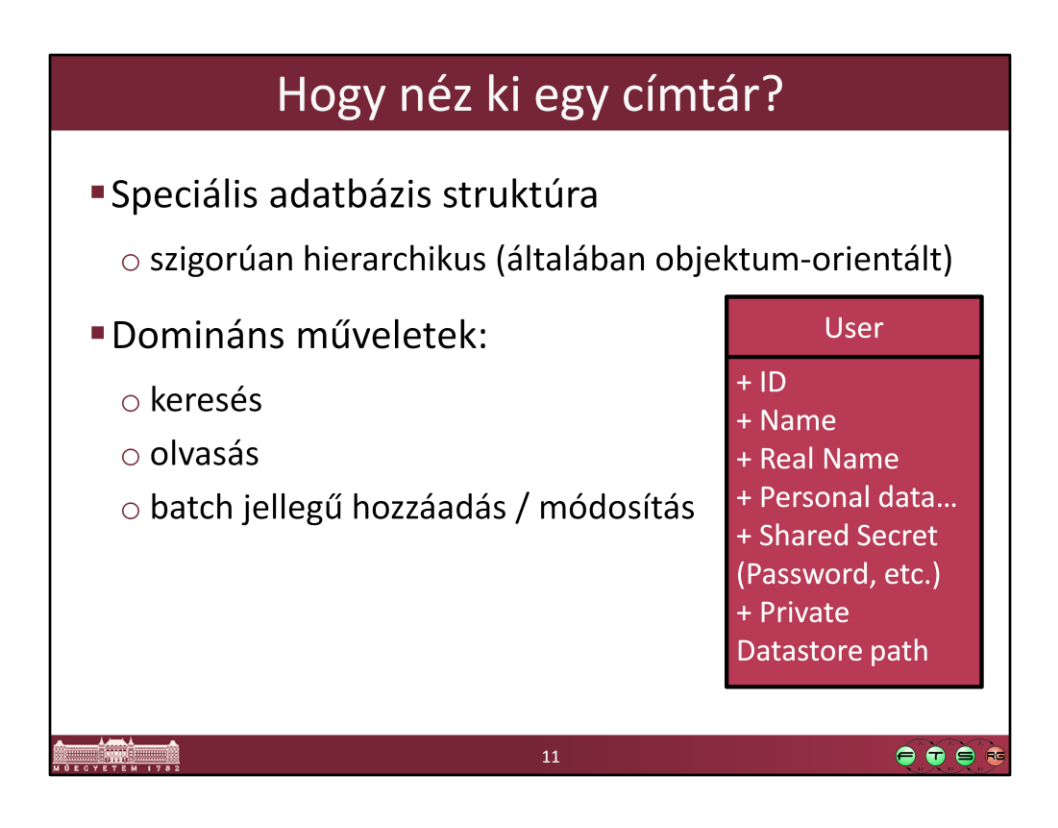

![](_page_8_Figure_0.jpeg)

![](_page_9_Picture_0.jpeg)

![](_page_10_Picture_0.jpeg)

### X.500 · ISO/OSI X.500 egy szabványcsalád · Eredetileg X.400-as levelezés támogatására • Alapfogalmak: X.500 • Modellek: X.501 · Hitelesítés: X.509 (Tovább él az SSL certificate-ekben) · Attribútumok: X.520 · Osztályok: X.521 · Elérési protokoll: X.519 • Ennek része a DAP (Directory Access Protocol) • Az ISO/OSI hálózati szolgáltatásokra épül → TCP/IP-re nem jó! • Az IETF kézbe vette a dolgot → Ebből lett az LDAP  $\bullet\bullet\bullet$ 15

![](_page_12_Figure_0.jpeg)

![](_page_13_Figure_0.jpeg)

![](_page_14_Figure_0.jpeg)

Séma: metamodellje a tárolt adatoknak

Ez határozza meg, hogy milyen típusú adatokat tárolunk benne és azok között milyen kapcsolat lehet.

![](_page_15_Figure_0.jpeg)

![](_page_16_Figure_0.jpeg)

![](_page_17_Figure_0.jpeg)

## Példa osztály: Person

objectclass ( 2.5.6.6 NAME 'person' DESC 'RFC2256: a person' SUP top STRUCTURAL MUST ( sn \$ cn ) MAY ( userPassword \$ telephoneNumber \$ seeAlso \$ description )

 $\bullet\bullet\bullet$ 

![](_page_19_Figure_0.jpeg)

![](_page_20_Figure_0.jpeg)

![](_page_21_Figure_0.jpeg)

![](_page_22_Figure_0.jpeg)

![](_page_23_Figure_0.jpeg)

![](_page_24_Figure_0.jpeg)

![](_page_25_Figure_0.jpeg)

![](_page_26_Figure_0.jpeg)

Megkülönböztetjük a szülő és az ős fogalmakat. Szülő alatt a közvetlen szülő objektumot, míg ősök alatt a gyökérig visszavezető összes objektumot értjük.

#### Megvalósítások **LDAP Kliens** Szerver IBM Tivoli Directory Server, Linux, UNIX (Pl. AIX), IBM DB2 backend adatbázissal VMware ESX server, stb. PAM (Pluggable Authentication Modules) használatával OpenLDAP (open source) Pl. BerkleyDB 4.2 backend adatbázissal (lehet más is) Hálózati beléptetés (PI VPN, WLAN esetén) Webalkalmazások: Apache, PHP, Sun ONE Directory Server Sun Java System Directory Server Tomcat stb. JDBC alapú adatbázisokkal Adatbáziskezelők: MySQL, PostgreSQL stb.  $\bullet\bullet\bullet\bullet$

![](_page_28_Figure_0.jpeg)

![](_page_29_Figure_0.jpeg)

**EXECUTE AT EXECUT** 

 $\bullet\bullet\bullet\bullet$ 

![](_page_30_Picture_0.jpeg)

![](_page_31_Figure_0.jpeg)

![](_page_32_Figure_0.jpeg)

![](_page_33_Figure_0.jpeg)

### Hozzáférés vezérlés

- · Nem jó, ha akárki módosíthatja
- Az LDAP-ban tárolunk jelszavakat is  $\rightarrow$ nem jó, ha bárki bármit olvashat
	- Jelszó lehet cleartext, vagy MD5, SHA1 hash is
	- Nem lehetetlen visszafejteni a hash-et sem...
- · Hozzáférés szabályozható:
	- Objektum vagy részfa szinten
	- Séma szinten (osztály típus, vagy attribútumra szűrés)
- Az LDAP felhasználói is az LDAP-ban tárolódnak

38

 $\bullet\bullet\bullet\bullet$ 

![](_page_35_Figure_0.jpeg)

![](_page_36_Figure_0.jpeg)

# Mire figyeljünk Akkor hatékony, ha o sok a keresés jellegű művelet o atomi műveleteket használunk Veszélyes, ha o felhasználókat csak ebben tároljuk · Ki indítja el az LDAP-ot? ("róka fogta csuka" esete) o rendszerfelhasználókat belepakoljuk · Csomagkezelő törli a felhasználót, holott máshol még kellhet · Létrejöhet olyan felhasználó ami adott hoszton nem kell  $\bullet\bullet\bullet$ 42

![](_page_38_Picture_0.jpeg)

Kapcsolódó Apache konfigurációs fájl részlet - Figyeljük meg az LDAP specifikus beállításokat!

```
<VirtualHost *:80>
   ServerAdmin webmaster@chicago
   DocumentRoot /var/vhosts/accounts
   ServerName accounts.thefamily.local
   <Directory /var/vhosts/accounts>
          AuthType Basic
          AuthName "Maffia FTSRG LDAP Authorization"
          AuthBasicProvider ldap
          AuthzLDAPAuthoritative on
          AuthLDAPBindDN cn=apache,ou=administrative,dc=thefamily,dc=local
          AuthLDAPBindPassword alma
          AuthLDAPURL ldap://127.0.0.1/ou=DEMO,dc=thefamily,dc=local?uid?sub
          Require ldap-group
       cn=chicago2group,ou=groups,ou=DEMO,dc=thefamily,dc=local
          Satisfy all 
   </Directory>
```
</VirtualHost>

![](_page_39_Picture_0.jpeg)

#### LDAP elérése JAVA alkalmazásból Hashtable<String, String> authEnv = new Hashtable<String, String>(11); String user = "cn=zeedemo, ou=users, ou=DEMO, dc=thefamily, dc=local"; String passWord = "alma"; // NOT SECURE!!! String ldapURL = "ldap://10.10.10.2:389"; authEnv.put(Context.INITIAL\_CONTEXT\_FACTORY,"com.sun.jndi.ldap.LdapCtxFactory"); authEnv.put(Context.SECURITY\_AUTHENTICATION, "simple"); authEnv.put(Context.PROVIDER\_URL, LdapURL); authEnv.put(Context.SECURITY\_PRINCIPAL, user); authEnv.put(Context.SECURITY\_CREDENTIALS, passWord); try  $\{$ DirContext authContext = new InitialDirContext(authEnv); System.out.println("Authentication Success!"); } catch (AuthenticationException authEx) { System.out.println("Authentication failed!"); } catch (NamingException namEx) { System.out.println("Something went wrong!"); namEx.printStackTrace(); J 45  $\bullet \bullet \bullet \bullet$

![](_page_41_Picture_0.jpeg)

Példa kód LDAP elem keresésére:

```
Hashtable<String, String> env = new Hashtable<String, String>();
env.put(Context.INITIAL_CONTEXT_FACTORY,"com.sun.jndi.ldap.LdapCtxFactory");
env.put(Context.PROVIDER_URL, "ldap://10.10.10.2:389");
env.put(Context.SECURITY_AUTHENTICATION,"simple");
try{
       env.put(Context.SECURITY_PRINCIPAL,"cn=java,ou=administrative,dc=thefamil
       y,dc=local"); // specify the username
       env.put(Context.SECURITY_CREDENTIALS,"javapass"); // specify the 
       password
       DirContext ctx = new InitialDirContext(env);
       Attributes matchAttrs = new BasicAttributes(true); // ignore attribute name 
       case
       matchAttrs.put(new BasicAttribute("uid", "zeedemo"));
       // Search for objects with those matching attributes
       NamingEnumeration answer = 
       ctx.search("ou=users,ou=DEMO,dc=thefamily,dc=local", matchAttrs);
      formatResults(answer);
} catch (Exception E){
              E.printStackTrace();
}
```
![](_page_42_Figure_0.jpeg)

ldapsearch -x -h 10.10.10.2 -D "cn=apache,ou=administrative,dc=thefamily,dc=local" - W -b "dc=thefamily,dc=local" -s sub '(objectClass=posixAccount)'